## 666 FEED FUTURE

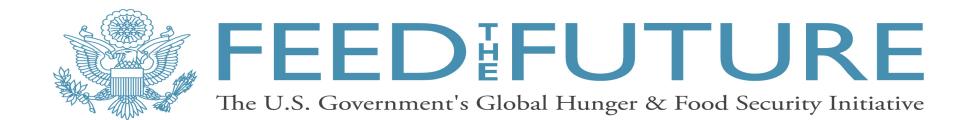

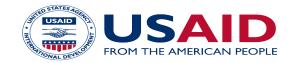

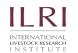

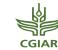

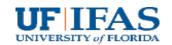

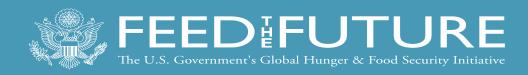

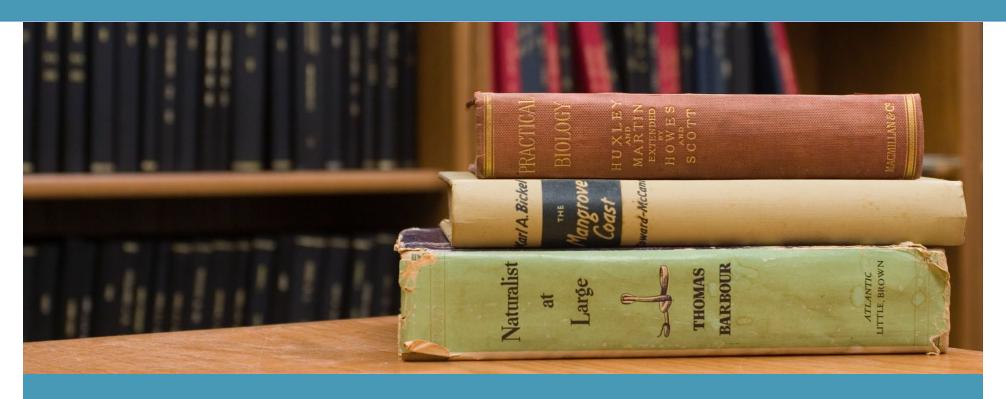

#### Library Access for Success

Webinar 4 of 5

November 14, 2018

Presented by: Feed the Future Innovation Lab for Livestock Systems

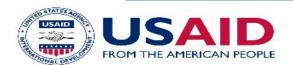

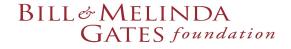

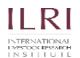

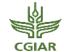

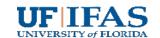

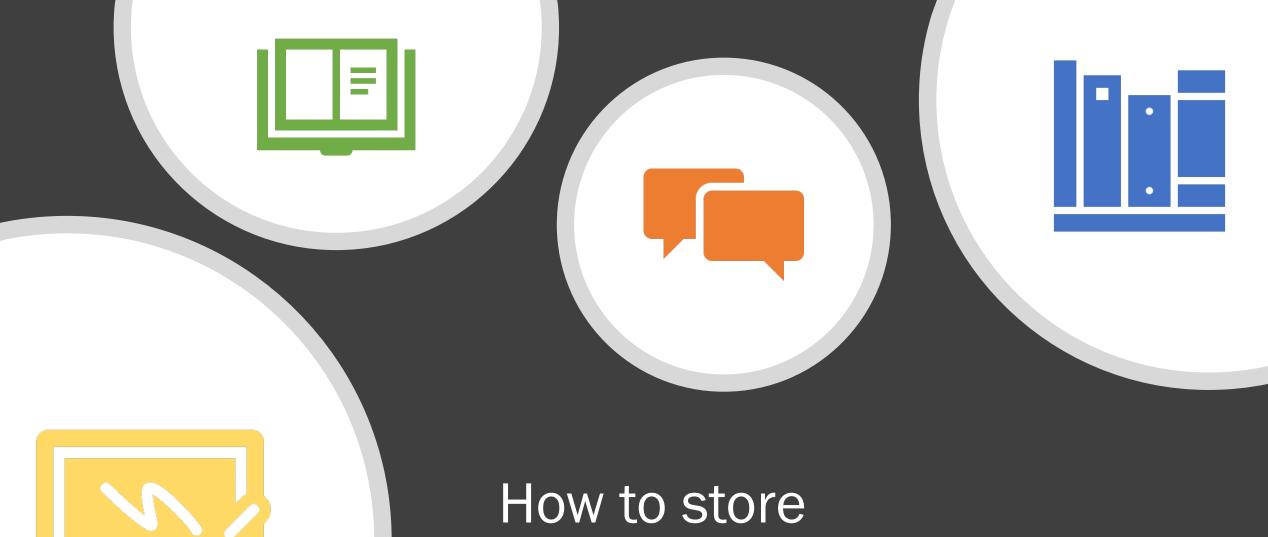

How to store references & content

Presented by Michelle Leonard

## Session goals

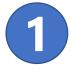

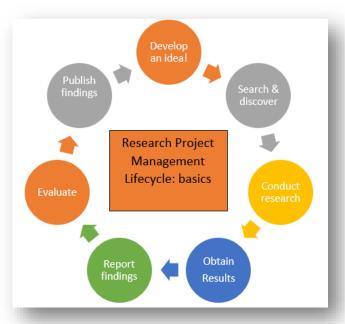

1. Review the research project management lifecycle: the basics

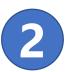

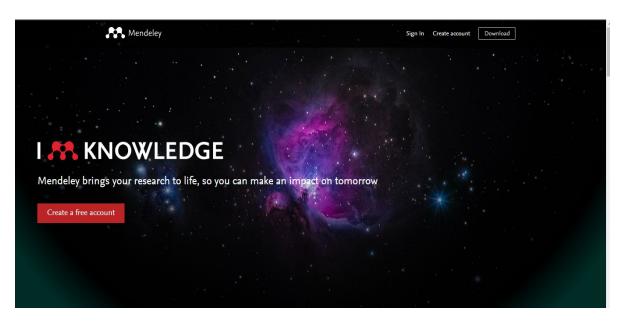

- 2. Discuss the importance of citation management
  - ☐ View a demonstration using Mendeley\*
    - ☐ Organize citations & documents
    - ☐ Collaborate with partners
    - ☐ Other features: networking, storing data sets

<sup>\*</sup>Several citation management systems. This is not an endorsement of one product over another.

## Research Project Management Lifecycle

#### The basics:

- Develop the idea
   Search & discover
- 3. Conduct research
- 4. Obtain results/data
- 5. Report findings (submit)
- 6. Evaluation process
- 7. Publish findings
- 8. Post-pub evaluation (opt.)

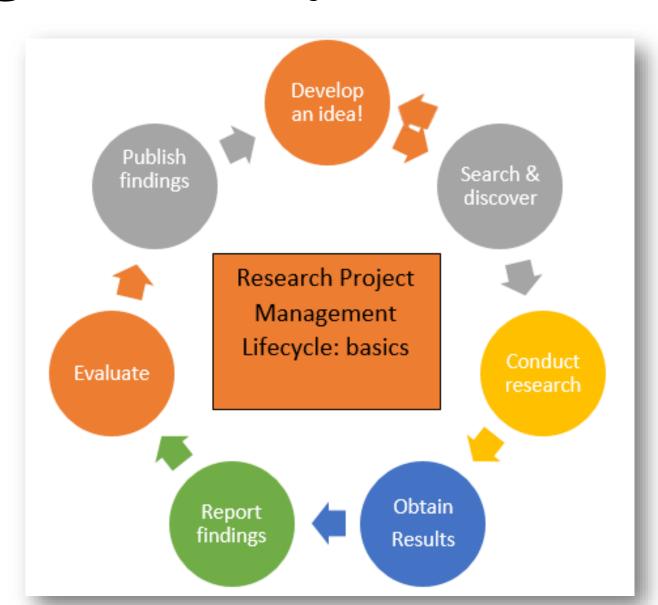

# Q: What is the importance of a citation management tools?

#### Features & functionality:

- 1. Access on the desktop, mobile device, web
- 2. Store citations & content
- 3. Organize citations & content
- 4. Annotate documents
- 5. Share reading lists
- 6. Cite as you write your research paper
- 7. Network with other scholars

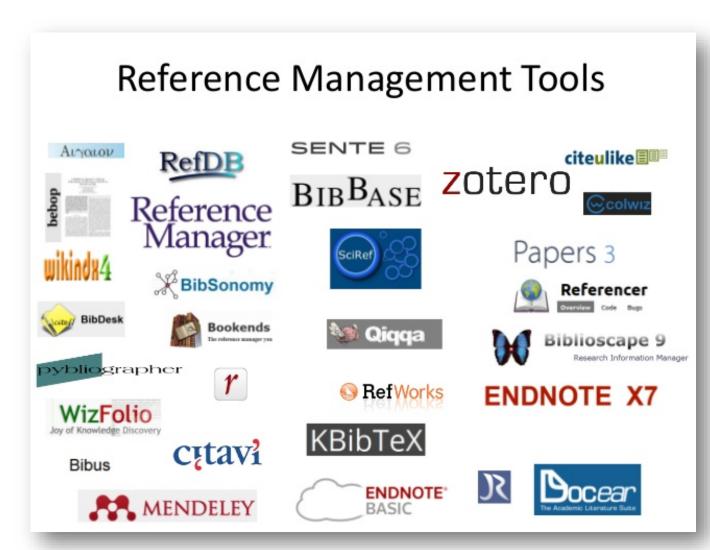

# What is Mendeley? Academic Reference Manager and workflow tool supporting researcher needs...

### Reference management

Read, organize and cite all of your research from one library.

#### Research network

Promote your work. Connect and collaborate with millions of researches worldwide.

#### **Datasets**

Store, share and cite datasets with one secure online repository.

#### **Careers**

Search for science and technology jobs in institutions worldwide.

#### Institutional Edition

Institutional-wide access to premium features + usage and social analytics.

#### **Funding**

Find funding opportunities from over 2,000 organizations across the globe

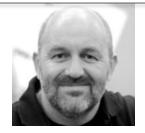

"I believe that Mendeley can change the face of science."

Dr. Werner Vogels, VP &CTO Amazon, former research scientist at Cornell University and one of the world's top experts on cloud computing and ultra-scalable systems.

Mendeley

# Get started: create a free account!

**ELSEVIER** 

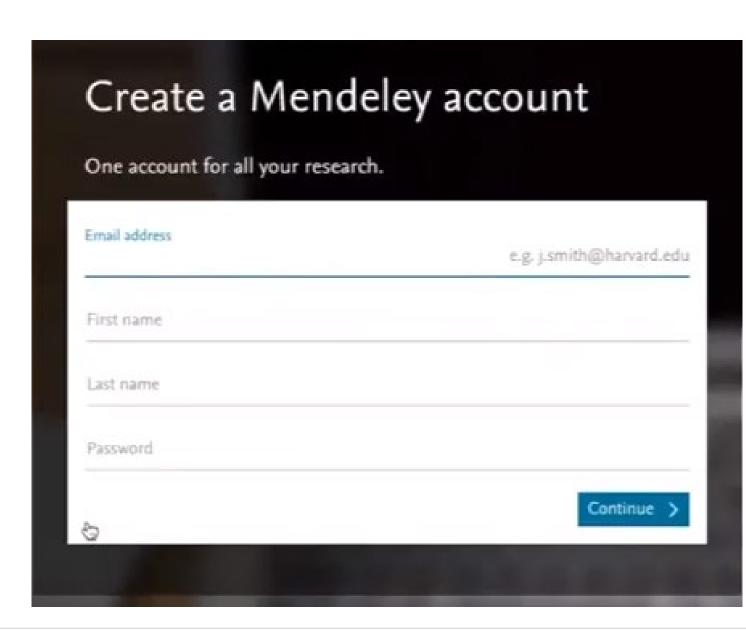

# Mendeley is accessible anytime, anywhere, and from any device

#### **Desktop**

Windows, Mac & Linux

### **Online**All major browsers

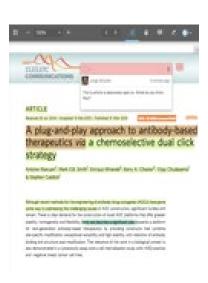

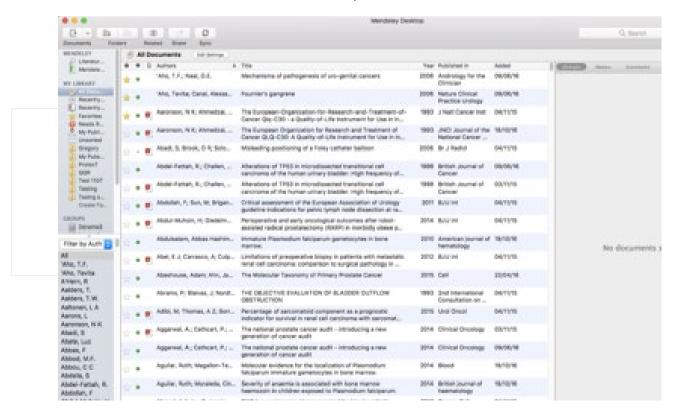

#### Mobile iOS & Android

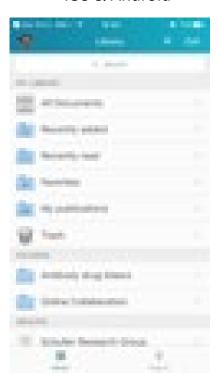

### Download Mendeley Desktop

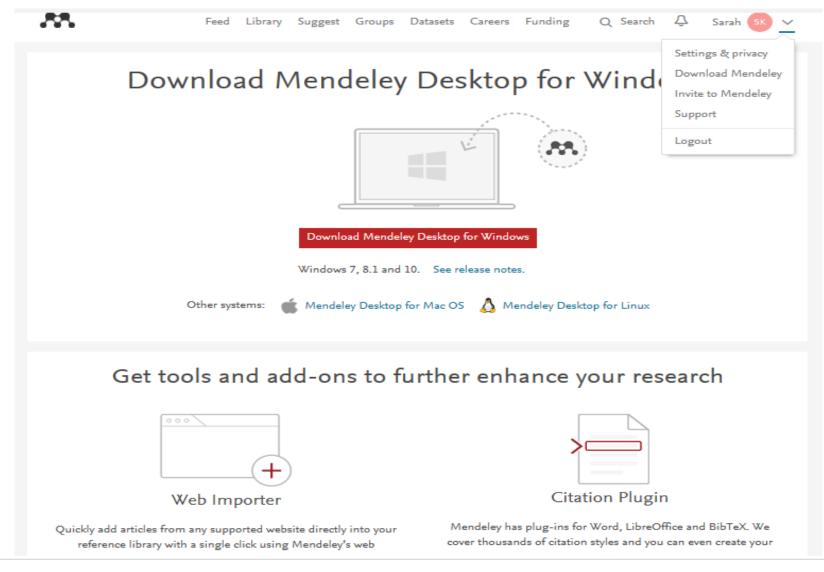

Mendeley

#### Example of Mendeley Desktop

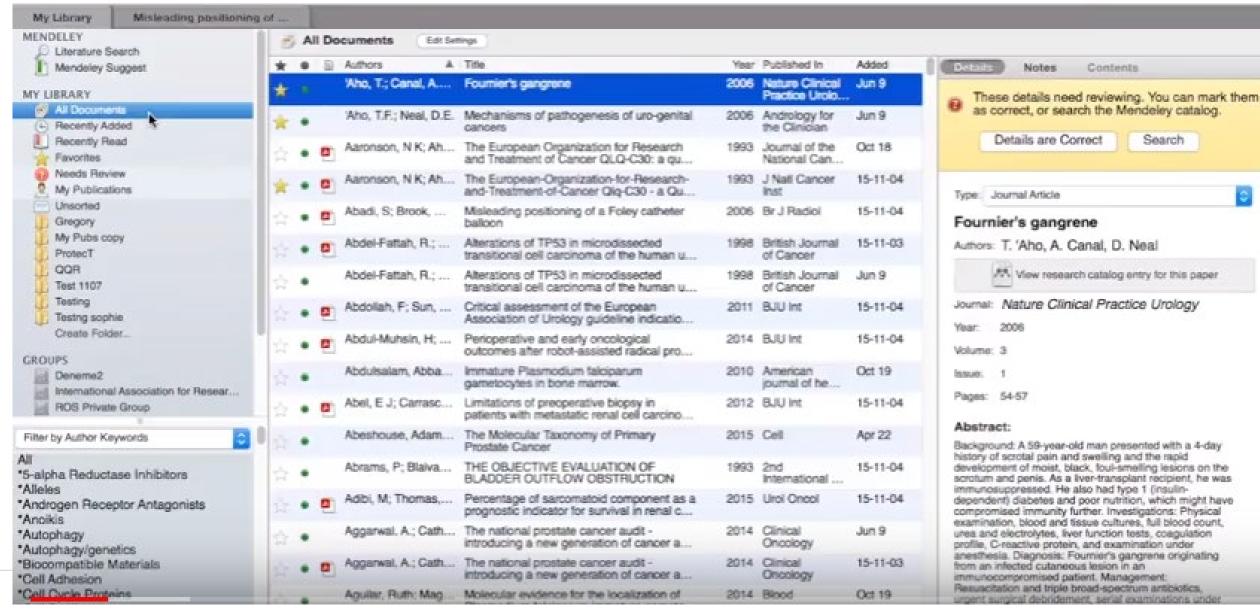

## Download Mendeley Web Importer

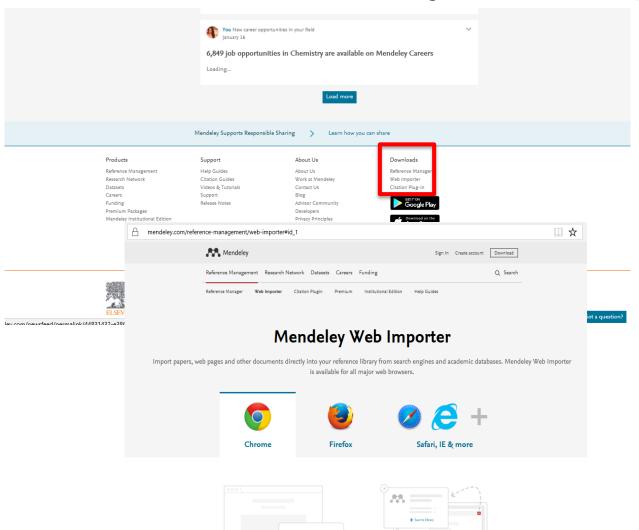

Mendeley Web Importer
allows you to
import papers, web pages
and other documents
directly into Mendeley's
reference library from
search engines and
academic databases (i.e.
ScienceDirect)

## Download Mendeley Citation Plug-In

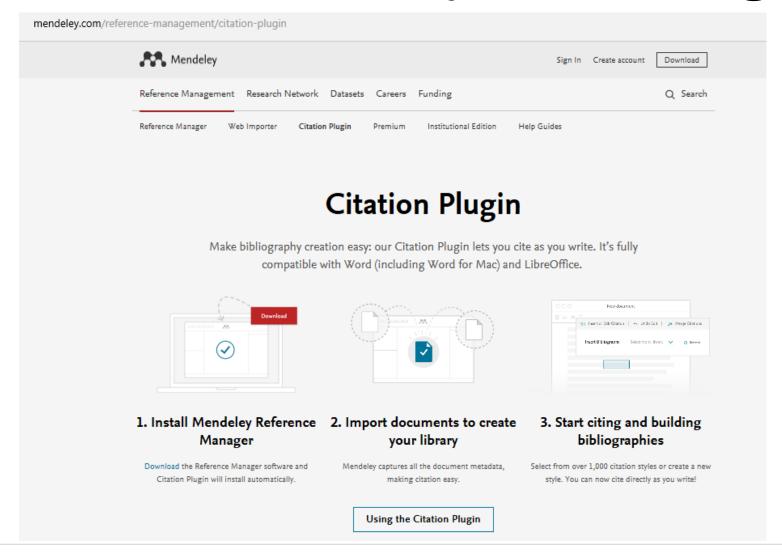

Mendeley Citation Plug-In allows you to quickly and easily cite materials that you've added to your Mendeley library - as well as generating a full bibliography of the materials you've referenced in the paper. It works with Microsoft Word (Windows, Mac) or Libre Office (All platforms).

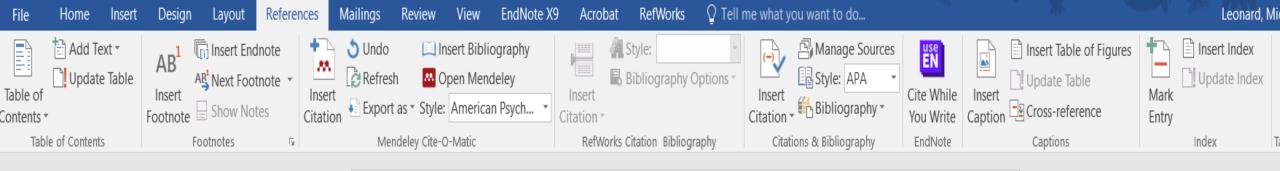

This is a test.... (Miller et al., 2014). Only a test..... (Chabot et al., 2016)

Chabot, L., Bivens-Tatum, W., Coates, H., Kern, M. K., Leonard, M., Palazzolo, C., ... Wang, M. (2016). 2016 Top trends in academic libraries: A review of the trends and issues affecting academic libraries in higher education. *College and Research Libraries News*, 77(6).

Miller, L. C., Joshi, N., Lohani, M., Rogers, B., Loraditch, M., Houser, R., ... Mahato, S. (2014). Community Development and Livestock Promotion in Rural Nepal: Effects on Child Growth and Health. *Food and Nutrition Bulletin*, 35(3), 312–326. https://doi.org/10.1177/156482651403500304

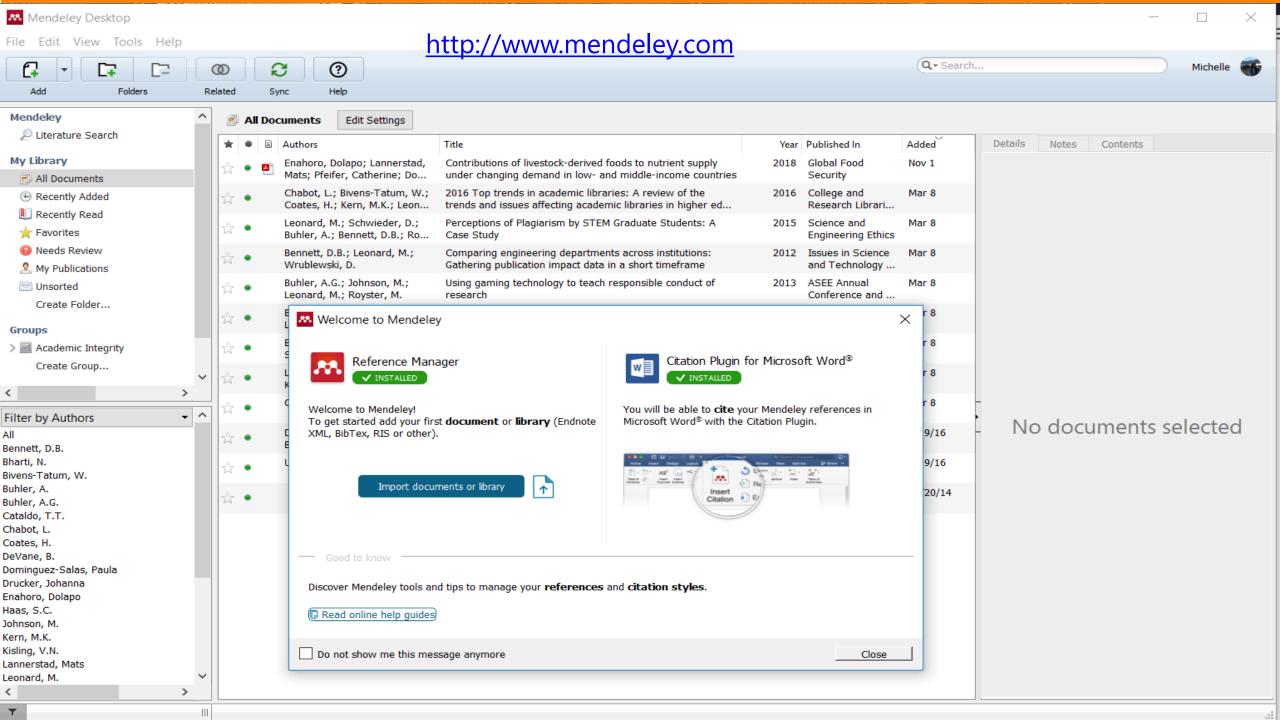

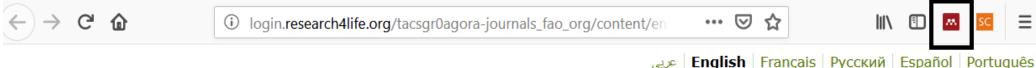

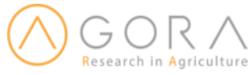

Logged in from: Test Account (National non-governmental organization)

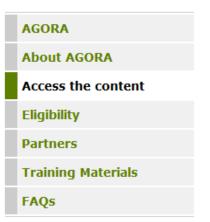

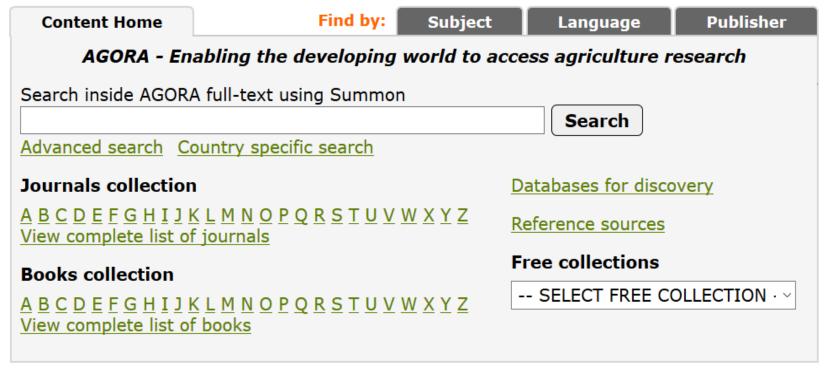

#### News

Webinar for AGORA Online Course Alumni in English (4. Dec: <a href="https://bit.ly/2QC9vEH">https://bit.ly/2QC9vEH</a>), French (5. Dec: <a href="https://bit.ly/2OHip29">https://bit.ly/2OHip29</a>) - Share your experiences with AGORA!

Mendeley will appear in the upper left corner and work with any search tool.

#### Ξ

#### 375 document results

View secondary documents View 5 Mendeley Data

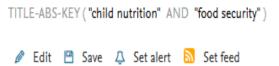

Step 1: highlight the citations you want to store.

Step 2: click on Save to Mendeley

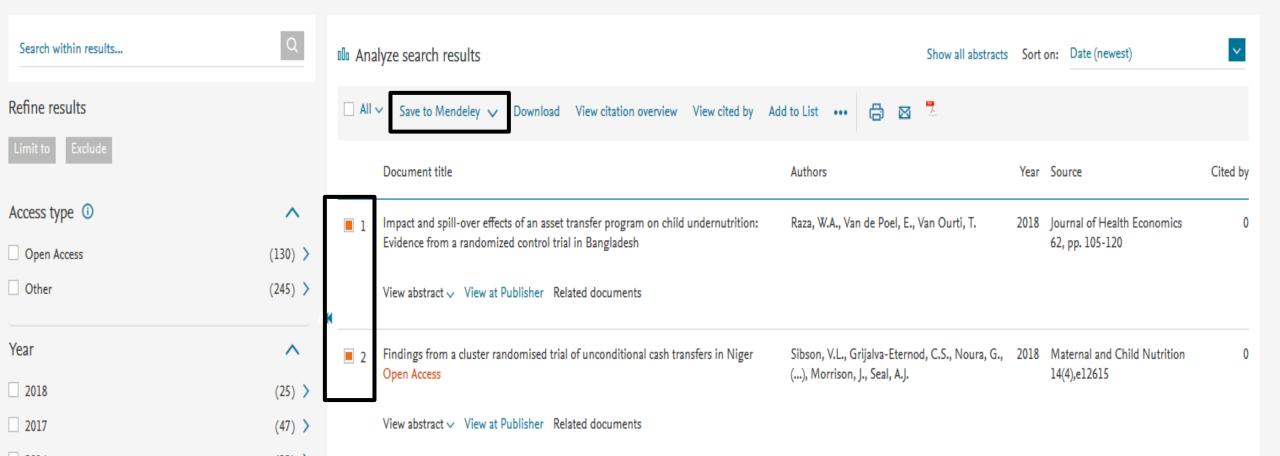

#### Using Agora: Scopus database

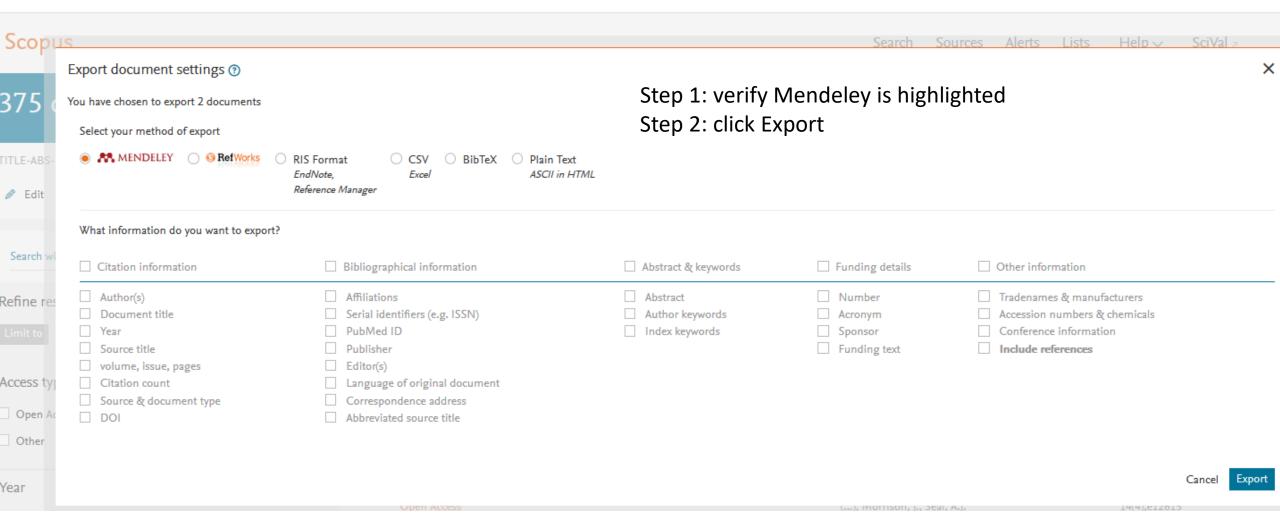

#### Using Agora: Summon search

Step 1: click on the 'M' at the top right and select citations. The folder will indicate the number of citations saved.

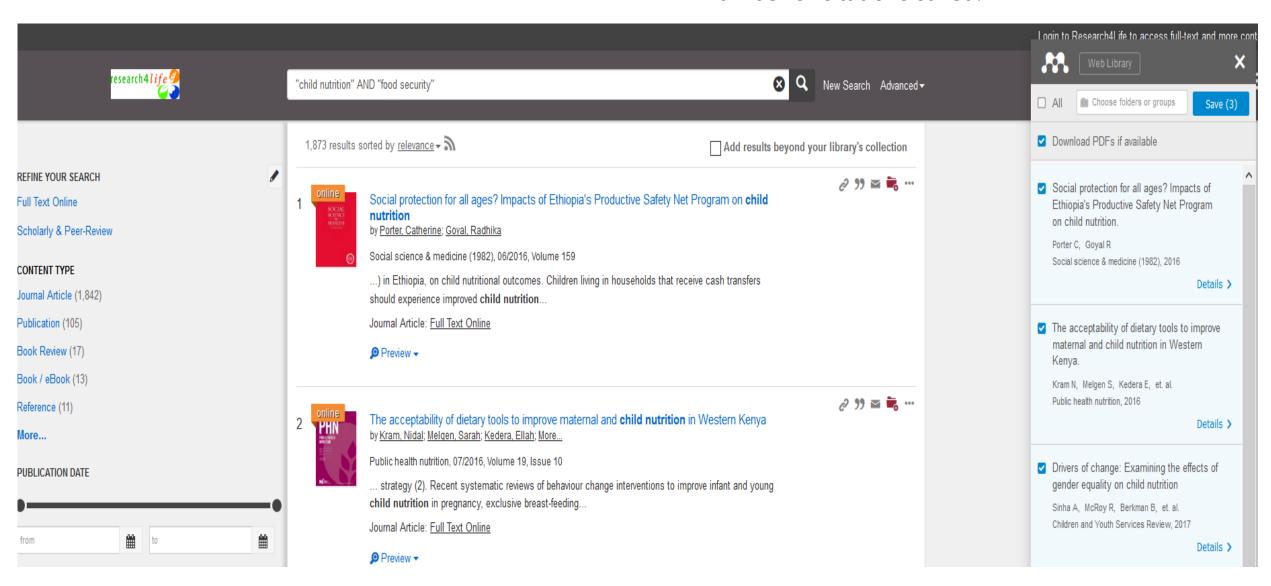

#### Verify citations in Mendeley

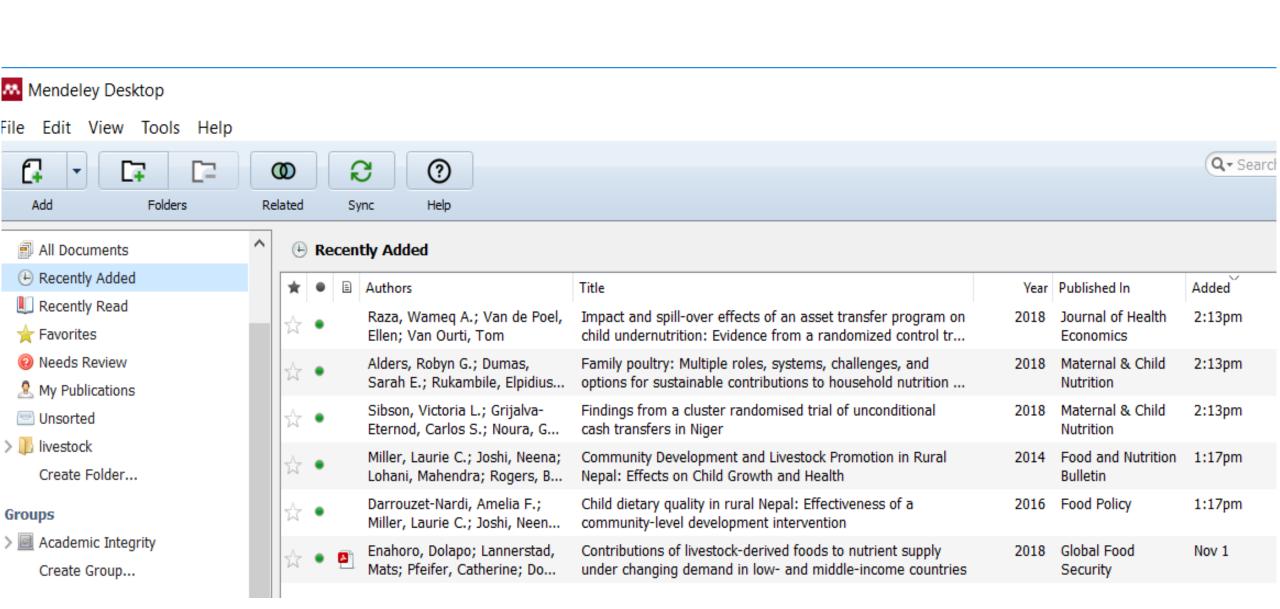

#### Writing your paper!

Mendeley will be found under the 'References' tab. You can insert citations and create a bibliography in the style of your choice!

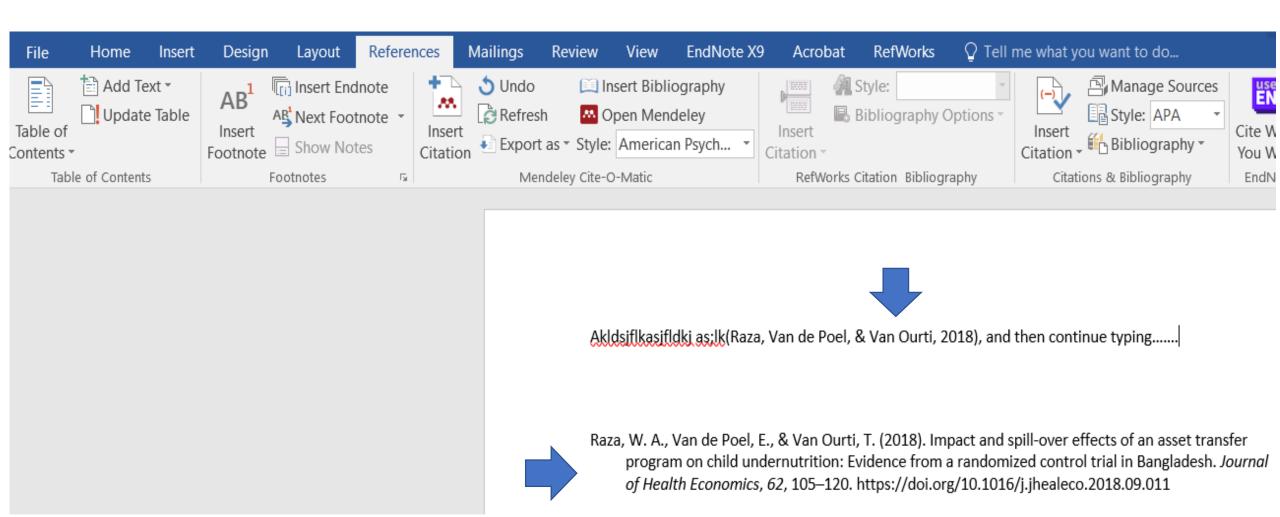

## Final thoughts....

• Following the steps of the research project management lifecycle will help you organize your research.

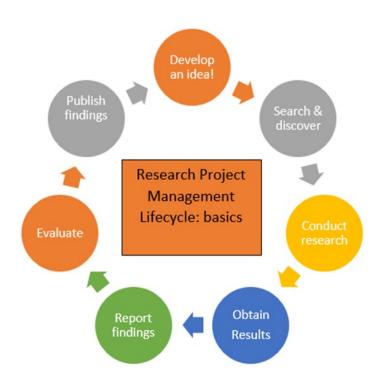

 When searching, exports all citations that are relevant into a citation manager. This efficient way of searching will allow you to store, share, & annotate your citations, and help you manage your research publishing process.

Reference Management Tools

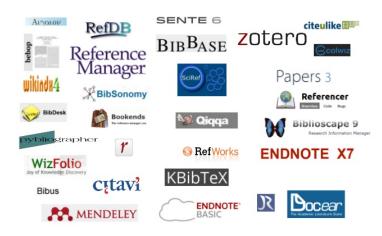

#### Exercise

- Create a Mendeley account
- Download the Reference Manager
- Download the citation plugin
- Conduct searches in Summon, add citations to Mendeley
- Conduct a search in Scopus, add citations to Mendeley
- Open Word and add in-text citations and create a bibliography

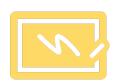

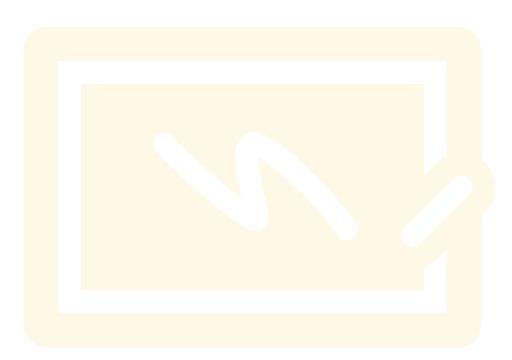

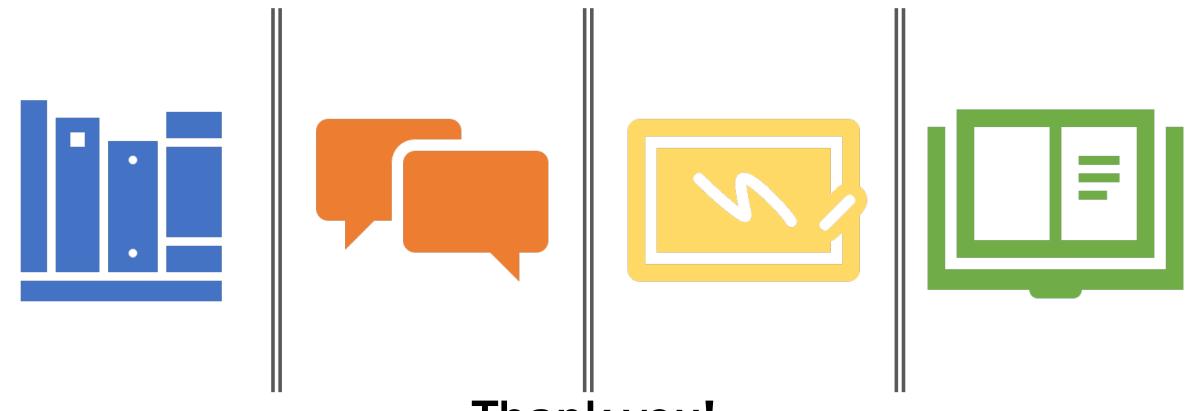

## Thank you!

Thanks to
Mendeley
(Sarah Kabani),
and Lenny
Rhine

## Questions?

Presented by Michelle Leonard

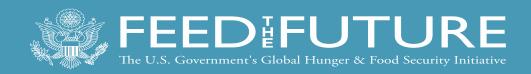

## 5<sup>th</sup> Webinar: *Library Access for Success*28 November 2018

"Ethics in Research Publications"

- Register now by visiting <u>http://livestocklab.ifas.ufl.edu/events/</u>
- Questions? Email livestock-lab@ufl.edu

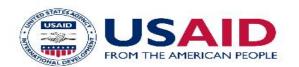

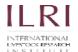

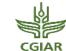

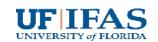

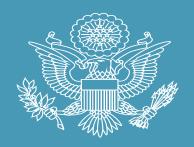

## FEEDIFUTURE

The U.S. Government's Global Hunger & Food Security Initiative

www.feedthefuture.gov

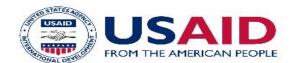

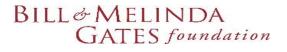

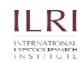

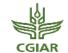

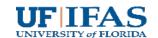